## 销售发票查询**(ENQ0005)**

说明: 查询销售单物品开发票的详细记录。

## 操作方法 :

输入发票单号(或点击发票单浏览键 - -> 打开发票浏览窗口 -> 双击选择需要的发票) -> 查询选项选择"细节" -> 点击"开始查询" -> 进入物品发票细节窗口 -> 浏览完毕, 将浏览窗口关闭,可以继续其它发票查询。如图:

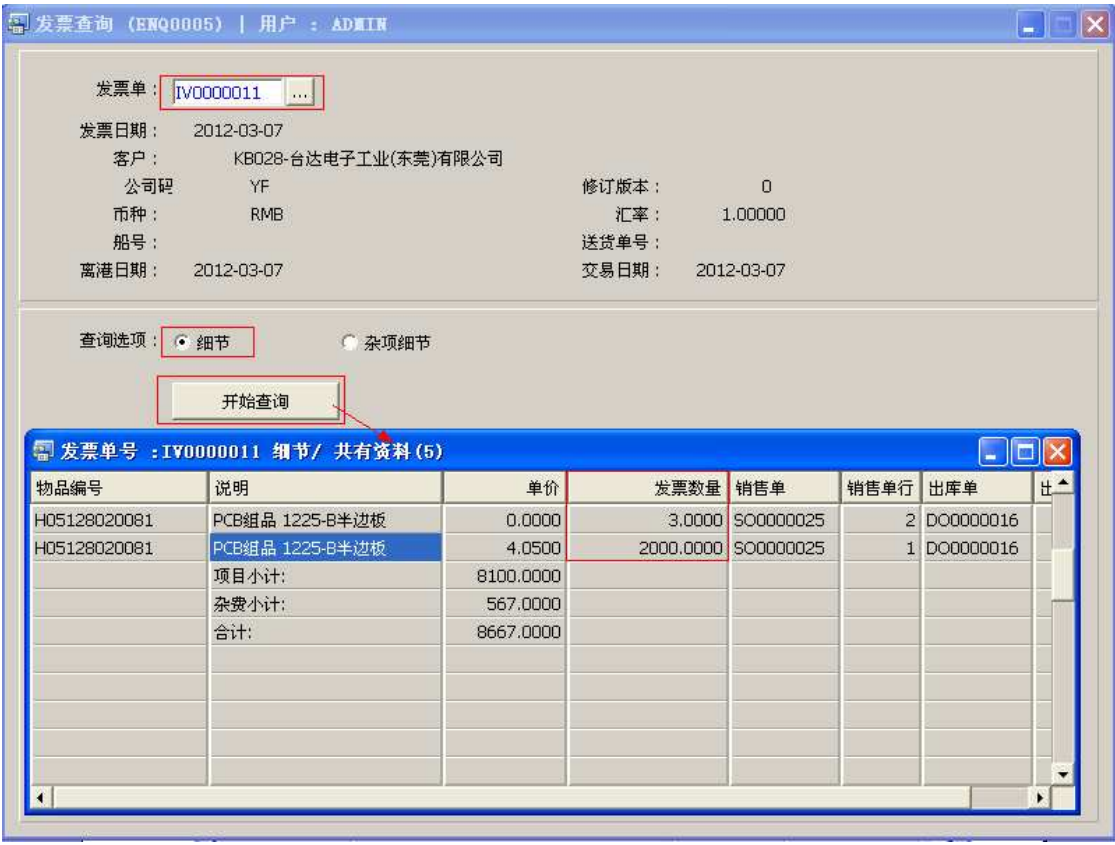

## 查询选项:

- 细节:显示物品详细记录,包括物品编号、名称、单价、杂项费用、发票数量等。
- 杂项细节:只浏览发票杂项记录。

## 注意事项**:**

- 查询浏览窗口点击鼠标右键,显示相应的功能按钮(最前、前后、复制、导出等),可 根据实际需要于浏览窗口操作;
- 所有查询浏览窗口内容均可导出 EXCEL 格式(浏览窗口点击鼠标右键 -> 选择"导出" -> 点击"是");